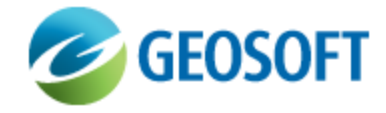

# DAP Metadata Editor

Technical Note

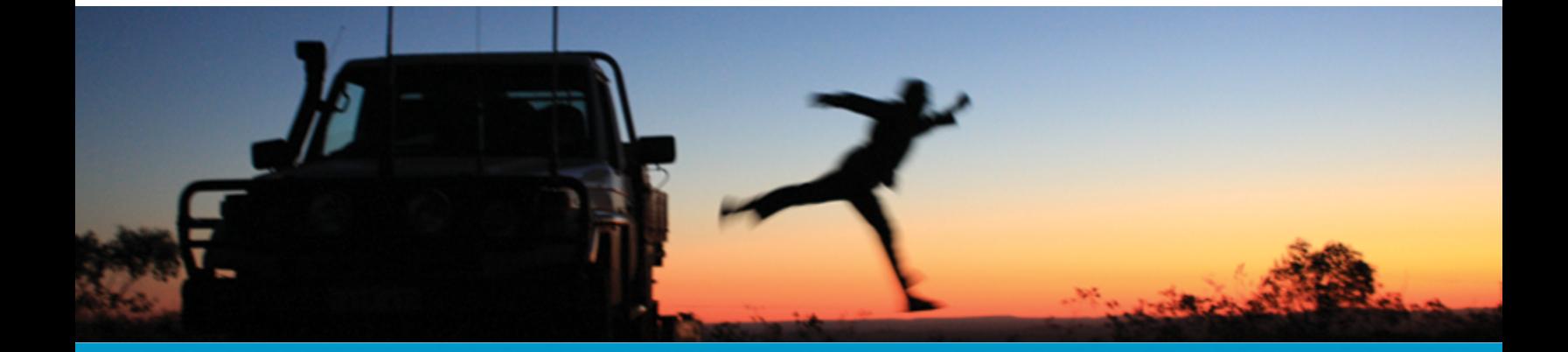

The software described in this manual is furnished under license and may only be used or copied in accordance with the terms of the license.

Manual release date: May-31-13.

Please send comments or questions to info@geosoft.com

© 2013 Geosoft Inc. All rights reserved. Geosoft is a registered trademark and Oasis montaj is a registered trademark of Geosoft Inc. Other brand and product names mentioned herein are properties of their respective trademark owners. No part of this publication may be reproduced, stored in a retrieval system or transmitted, in any form, or by any means, electronic, mechanical, photocopying, reading, or otherwise, without prior consent from Geosoft Inc.

The software described in this manual is furnished under license and may only be used or copied in accordance with the terms of the license. OM.h.2013.04

Windows™, and Windows NT are either registered trademarks or trademarks of Microsoft Corporation.

Geosoft Incorporated Queen's Quay Terminal 207 Queen's Quay West Suite 810, PO Box 131 Toronto, Ontario M5J 1A7 Canada Tel: (416) 369-0111 Fax: (416) 369-9599

Website: [www.geosoft.com](http://www.geosoft.com/) E-mail: [info@geosoft.com](mailto:info@geosoft.com)

#### **Support**

For obtaining technical support, email [support@geosoft.com](mailto:support@geosoft.com)

If you wish to speak to a technical support representative in your region, please visit the Geosoft Support page at: [www.geosoft.com/about-geosoft/contact-us/world-offices](http://www.geosoft.com/about-geosoft/contact-us/world-offices) for contact information.

# Geosoft Integrated Metadata Solution

Metadata is data that describes data. Geosoft desktop and server applications include an integrated metadata solution from metadata creation to publishing.

In DAP, metadata is integrated in the DAP Catalog SQL Server database. This means that there is one metadata database per DAP Server.

## Metadata Best Practices

Care should be taken to avoid special characters such as /, %, & and ' (single quote) in dataset names and metadata picklists. For a complete list of invalid characters, see [DAP Technical](http://www.geosoft.com/media/uploads/resources/technical-notes/DAP-Technical-Note_DAP-Limits.pdf) Note - DAP Limits.

The Geosoft Metadata Editor allows users to submit data and DAP Data Managers to upload datasets with the metadata in XML format. Datasets are uploaded to the folder structure in the "incoming" folder, and the DAP Administrator web application uses the incoming folders or the metadata fields to create the presentation hierarchy. Hierarchy options are specified in the DAP Settings..

## FGDC and ISO Standards

Geosoft integrated metadata solution is flexible and configurable, and supports FGDC and ISO 19139 metadata standards. It can also be expanded to support the metadata and terminology that is unique to the exploration industry.

Geosoft introduces their XML metadata schema in Oasis montaj. The schema is the base used to create the built-in metadata editor in Oasis montaj. Geosoft metadata schema is also extensible.

Geosoft Metadata Editor includes:

- Support for multiple file selection; this enables users to enter 'copyable' metadata fields for many files simultaneously.
- $\mathbf{p}$ Support the newly released ISO 19139 standard and the new Geosoft metadata schema.
- э Support the new DAP dataset types such as Esri LYR files.
- $\,$ Simplify the process of submitting and uploading the data packages.
- $\mathbf{z}$ Synchronize metadata in a SQL Server metadata database and XML files.

## Improved Visualization of Metadata

Graphical viewing of metadata is enhanced with the use of stylesheets in Oasis montaj, DAP Administrator and DAP client interface. Custom stylesheets are required to view the metadata created by custom metadata editors.

**Geosoft Metadata Editor | Metadata Schema**

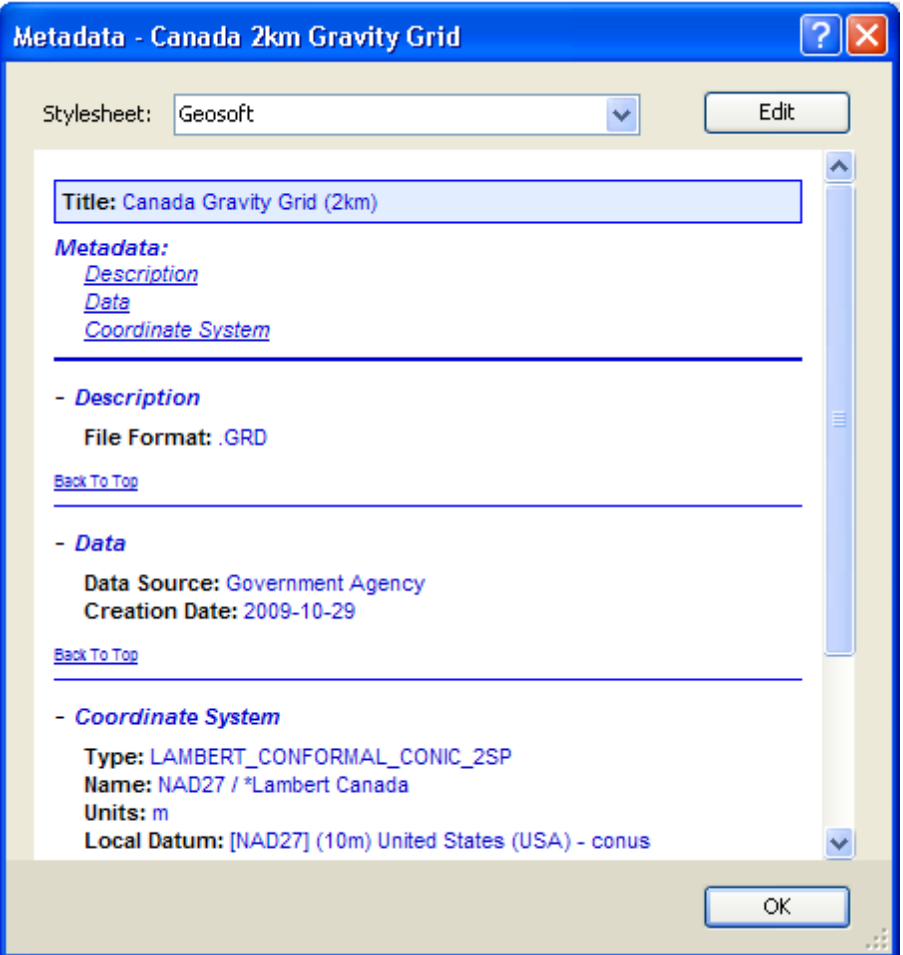

## Geosoft Metadata Editor

#### **Metadata Schema**

As of DAP 12, several columns reside in a table called *Dataset*. This table name is fixed. In the *Dataset* table, the *StatusID* column cannot be null. The Metadata Editor must fill in a value in this column for each dataset. By default, the value is '7' (from the *DatasetStatus* table) for 'MDE Upload'.

#### **Project Package**

The Project Package is new in DAP 12. The purpose of the Project Package is to facilitate the upload of a project of data, such as a Geosoft Project File and associated datasets or a similar folder of data used by another data processing application.

э

#### **To create a project package:**

1. In the Geosoft Metadata Editor, select **New Project Package...**

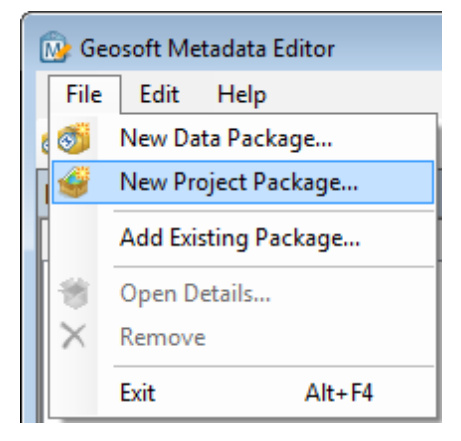

2. Select the folder of data to package. In this step, select the folder that will be zipped up and made into the project package. The project package then gets placed beside this folder.

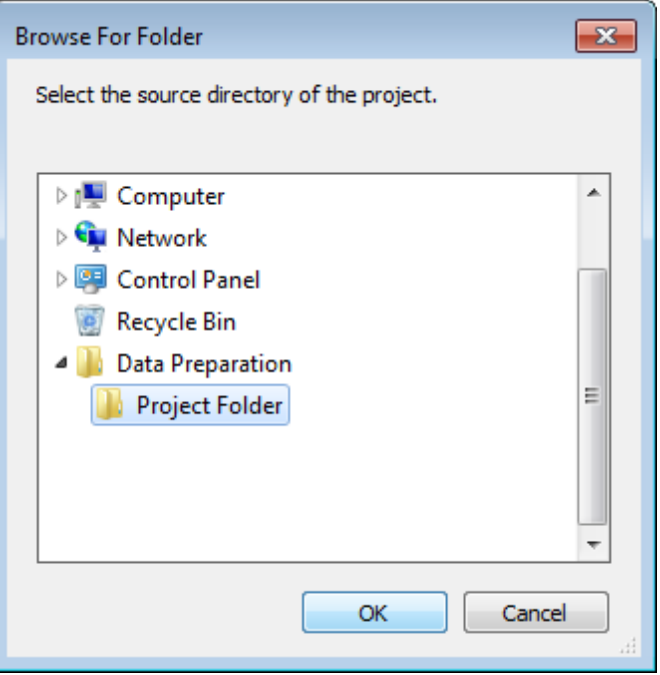

3. Select a GeoTIFF to use as the Preview Image and to set the extents and coordinate system for the package.

9 *It is recommended that the GeoTIFF image selected is outside of the package folder.*

- 4. Edit the metadata as required.
- 5. Save and submit the Project Package.

Creating Project Package will create a *\*.geosoft\_project\_zip* file. This can be uploaded to the DAP Server and will be published like a document dataset type with a preview image and the extents defined by that image.

## **Integrating a Geosoft Metadata Editor into the DAP Administrator web applic-**

#### **ation**

The Geosoft Metadata Editor can be integrated into the DAP Administrator web application. This allows metadata to be directly edited and updated through the DAP Administrator web application.